Come già anticipato consigliamo l'acquisto di una custodia RUGGED e della pellicola di protezione schermo

Per configurare il tablet avete bisogno di una connessione Wireless a disposizione, se ne siete sprovvisti verrà configurato direttamente a scuola con quella dell'istituto.

## **Procedura prima configurazione**

(procedura eseguita su un tablet Samsung, eventuali altre marche posso avere schermate leggermente diverse)

1- Accettare eventuali condizioni d'uso

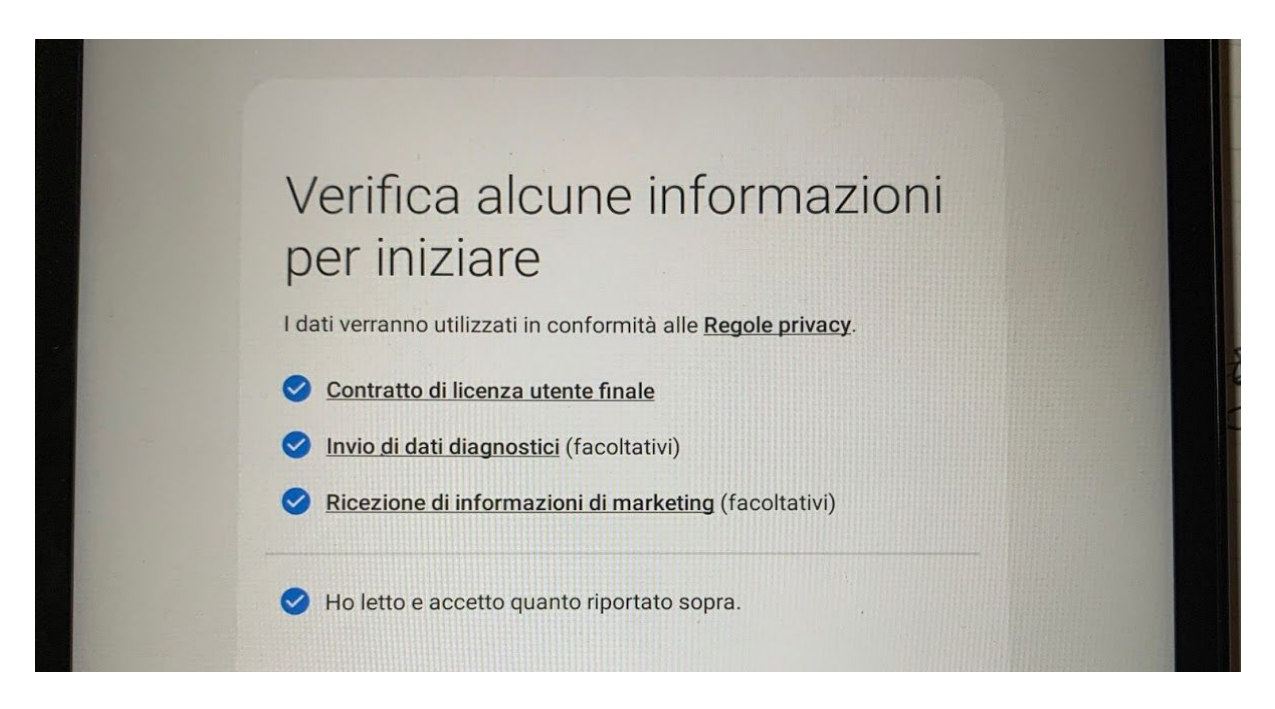

2- Viene richiesto una modalità per importare dati da altri tablet, selezionate IGNORA

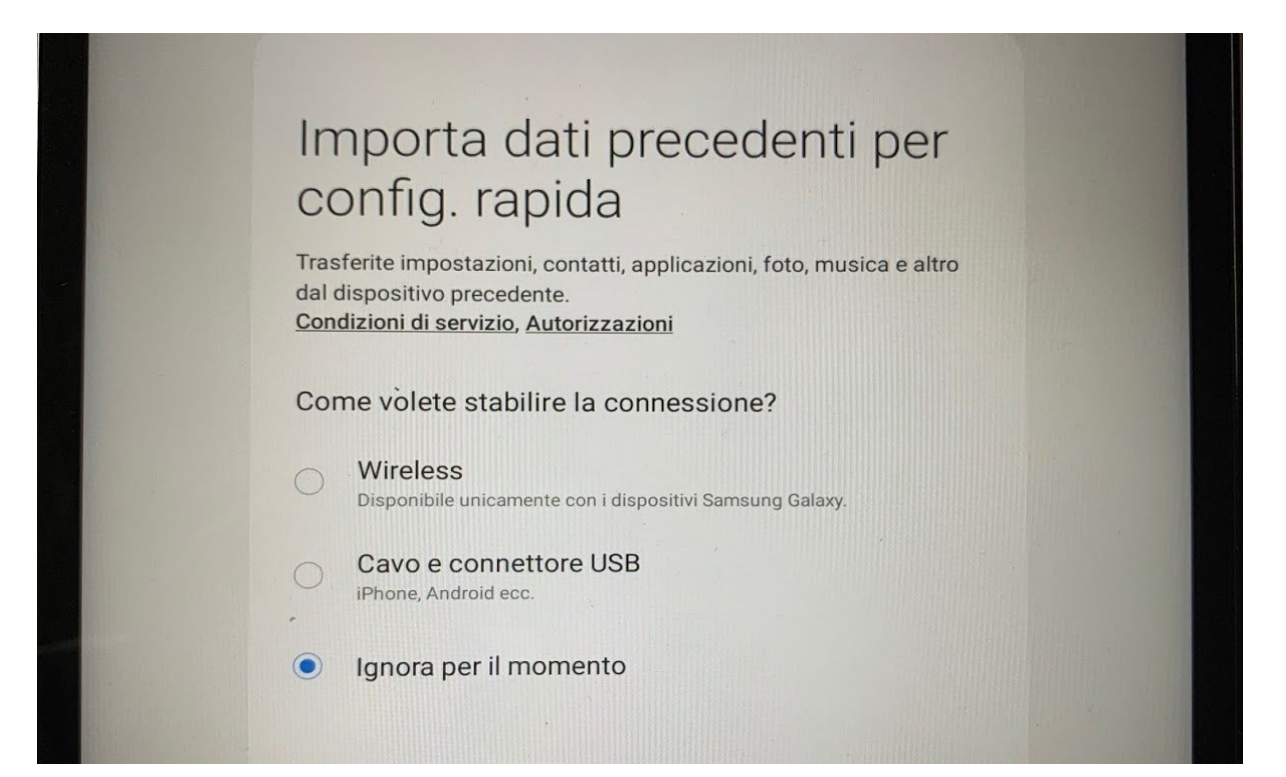

3- Se avete una connessione Wi-Fi disponibile selezionatela tra quelle elencate ed inserite la relativa password, in caso contrario aspettate di configurare il tablet con la rete dell'istituto

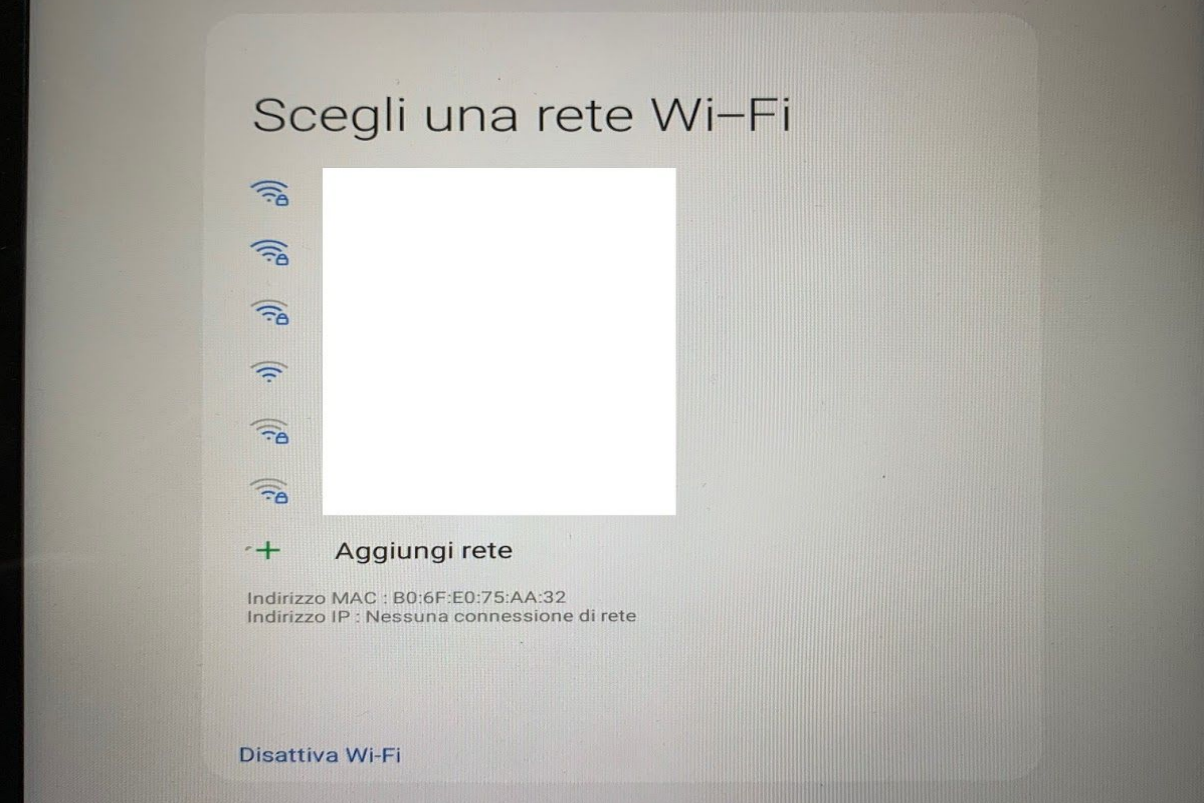

4- A questo punto il tablet verificherà ed installerà eventuali aggiornamenti

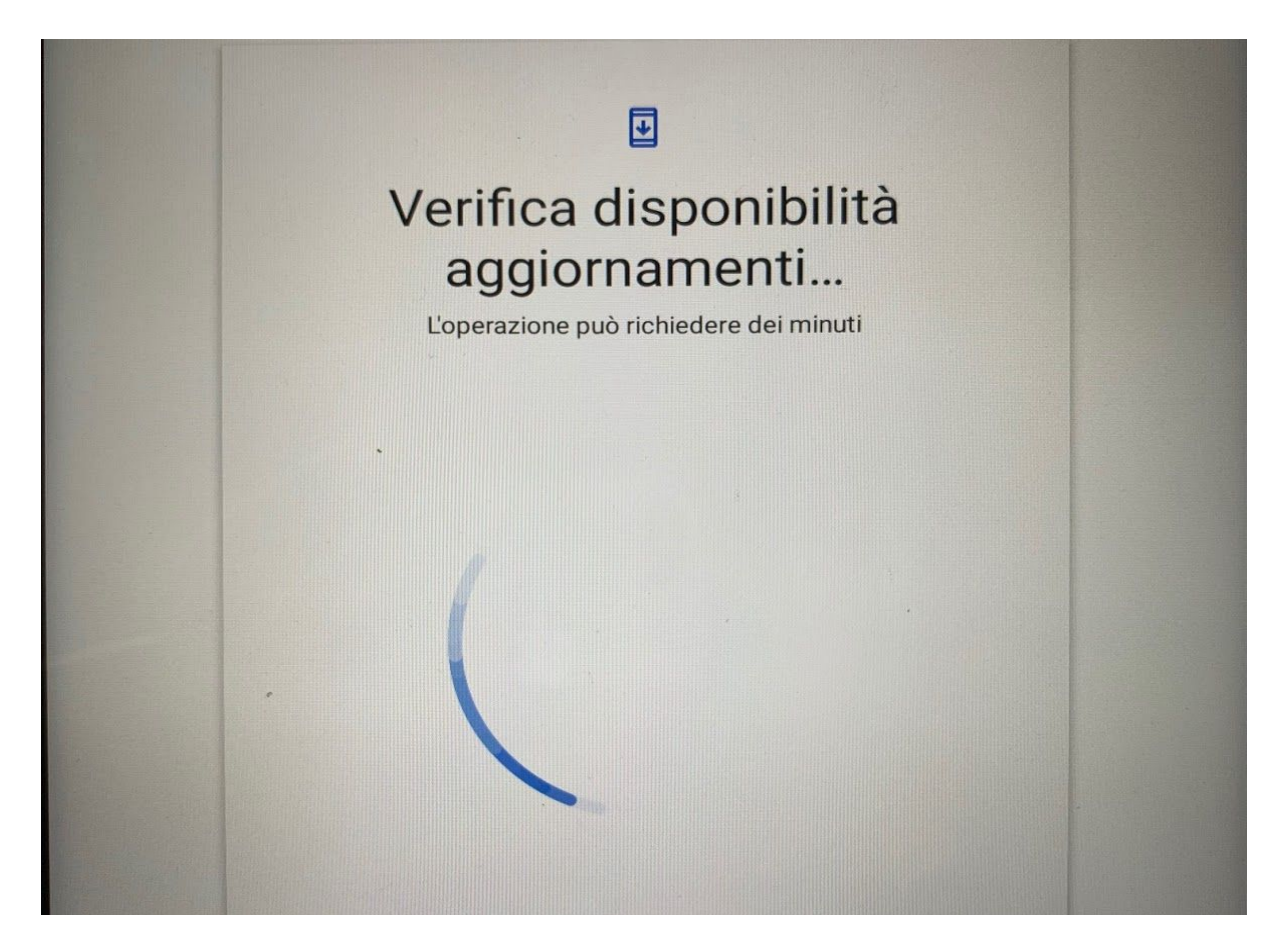

5- La successiva schermata chiederà di inserire/creare un account Google Inserite quello fornito dall'istituto (avrà questo formato cognome.nome@ic3modena.edu.it)

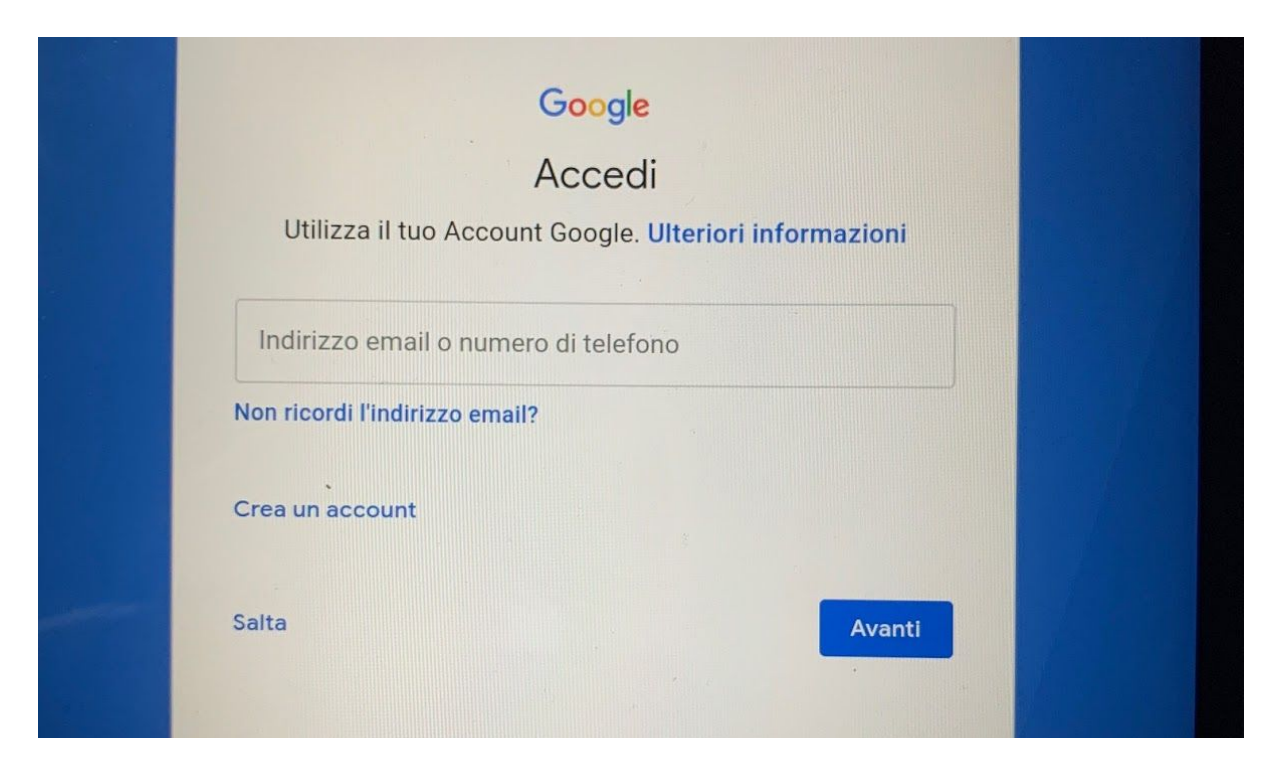

6- Scorrete verso il basso ed accettate i Termini di servizio

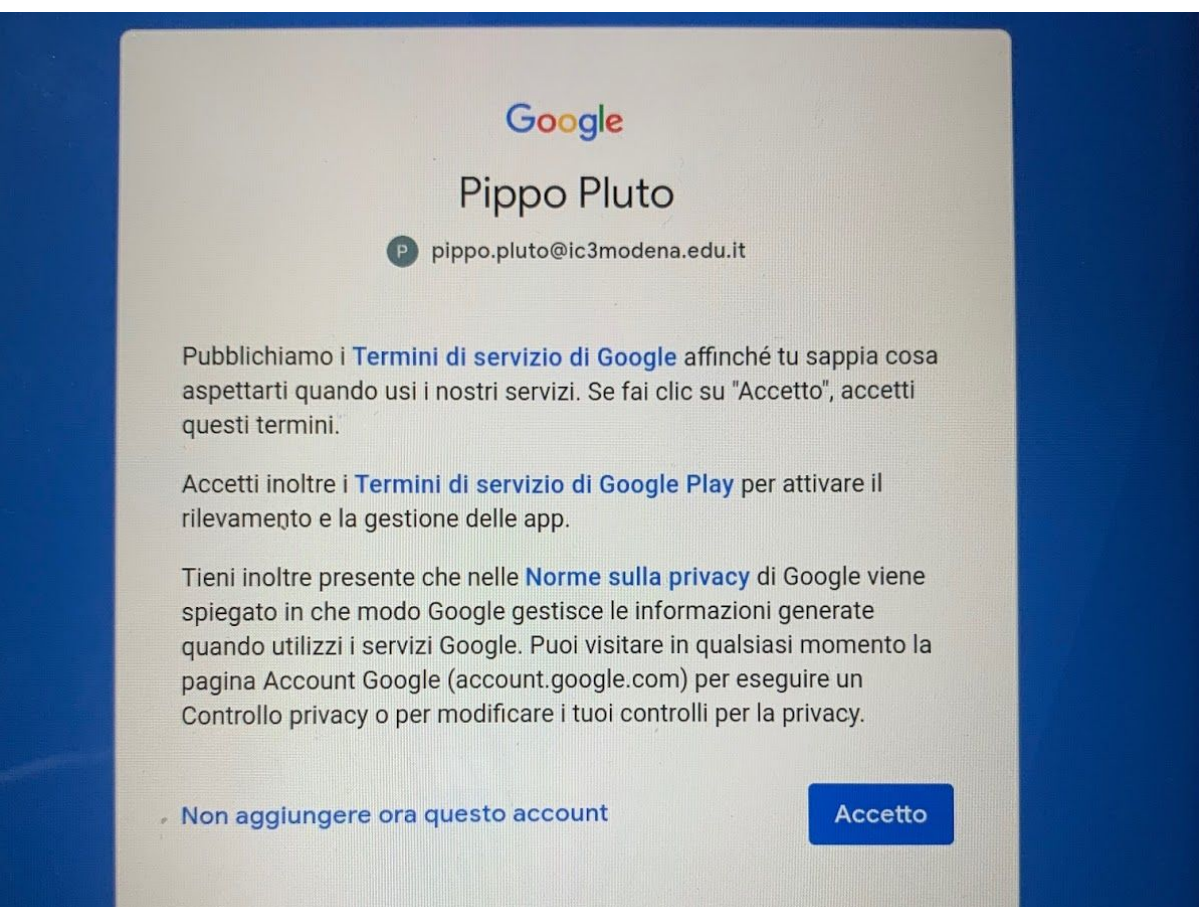

7- Compare una scritta NESSUN BACKUP TROVATO, premete AVANTI

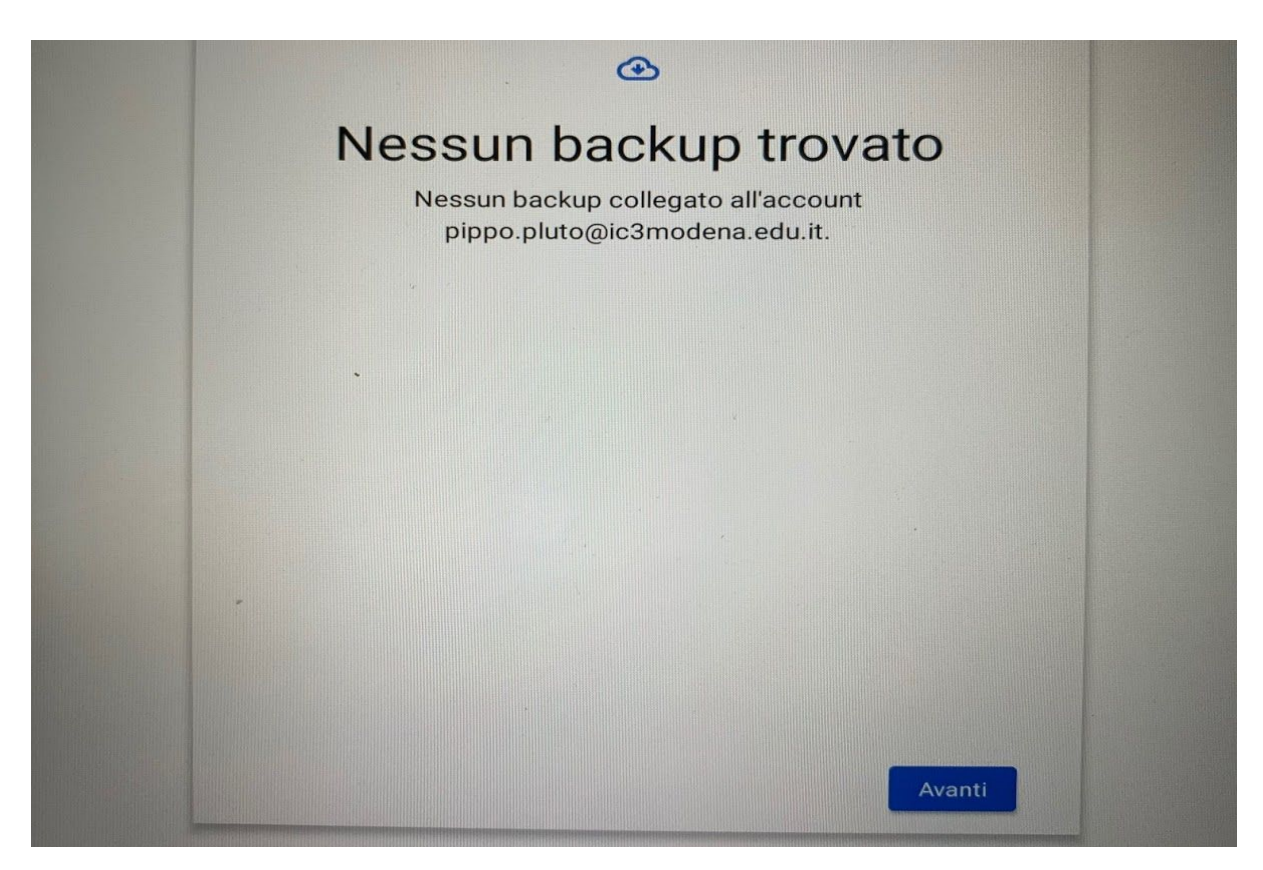

8- Controllate e confermate data e ora

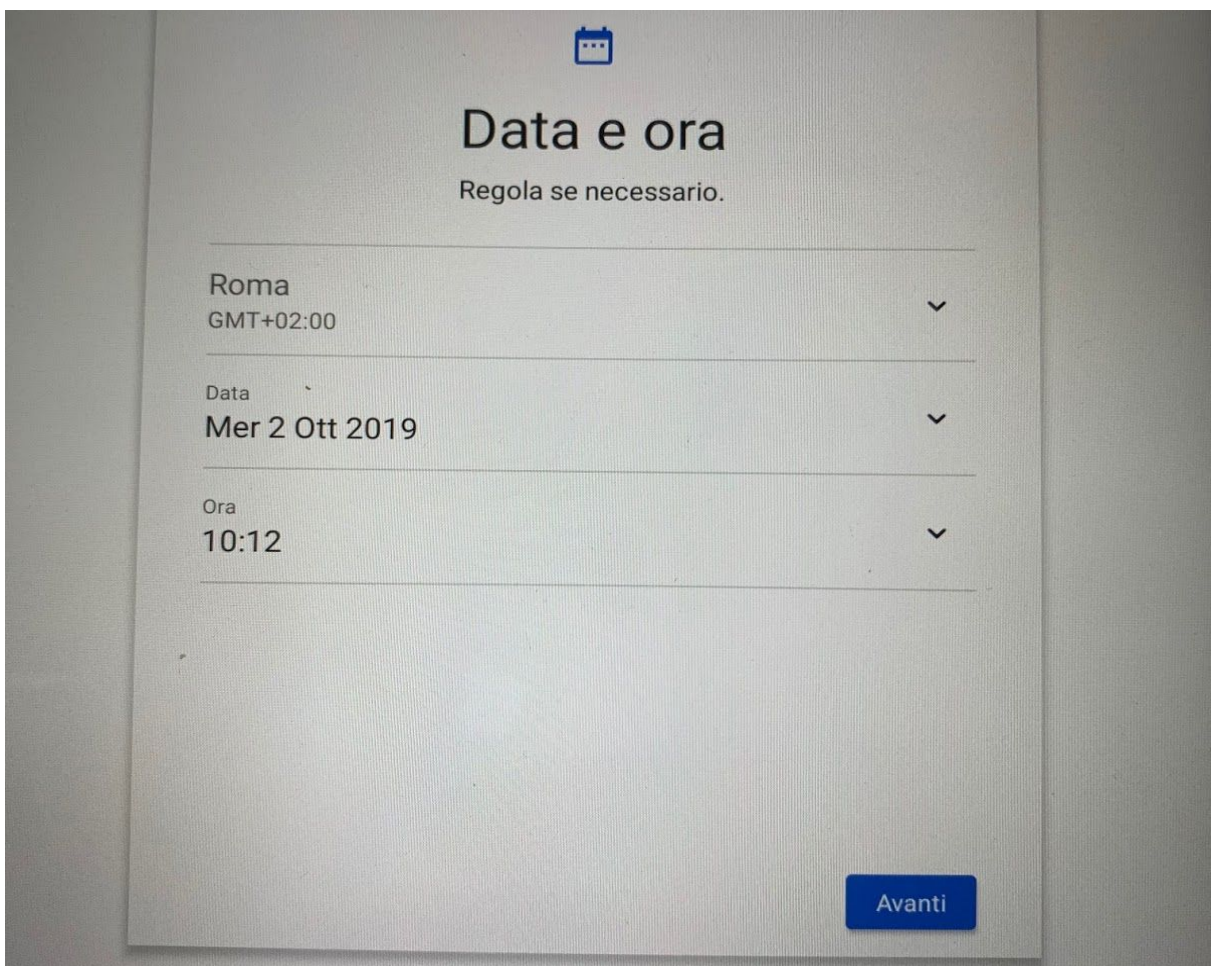

9- A questo punto viene richiesta la modalità di protezione del tablet, si possono scegliere 3 modalità. E' obbligatorio utilizzare almeno una delle modalità di blocco, non premere il pulsante NON ORA in quanto in seguito il tablet non potrà installare applicazioni della scuola. Nel caso venga dimenticata la password, il pin o il segno bisogna ripristinare il tablet e tutti i dati in esse saranno persi, conservatela quindi con cura

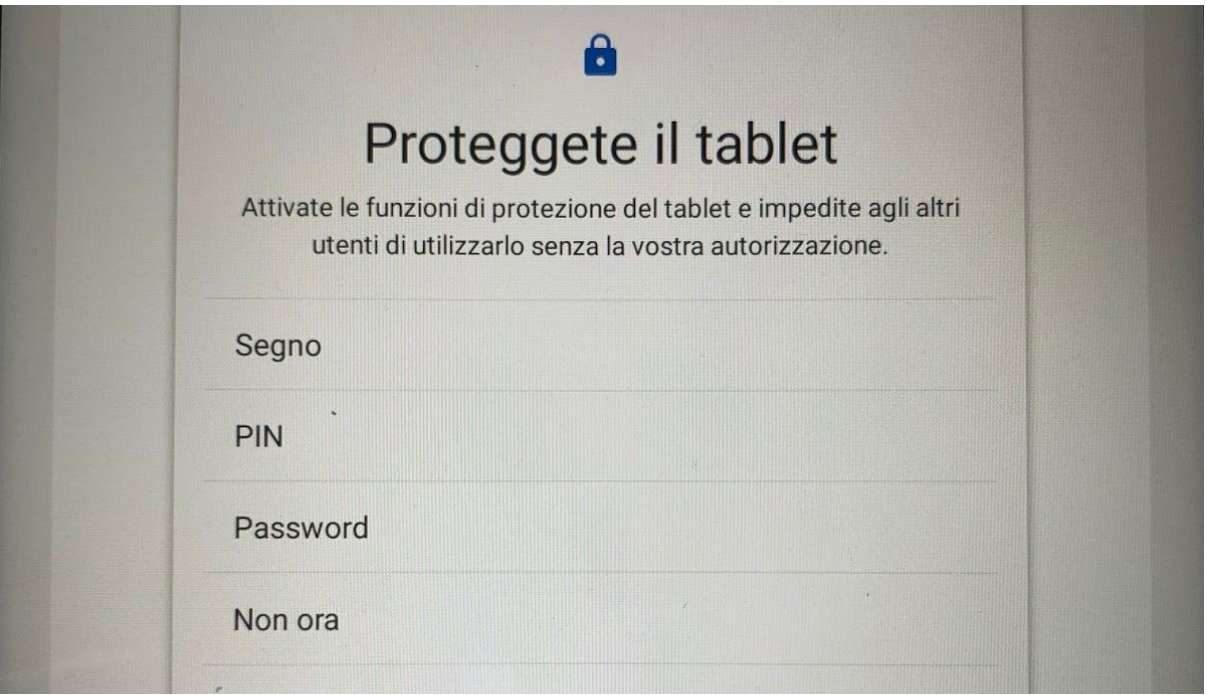

10- Attivate l'assistente Google ed i servizi google proposti (backup, tracciamento ecc)

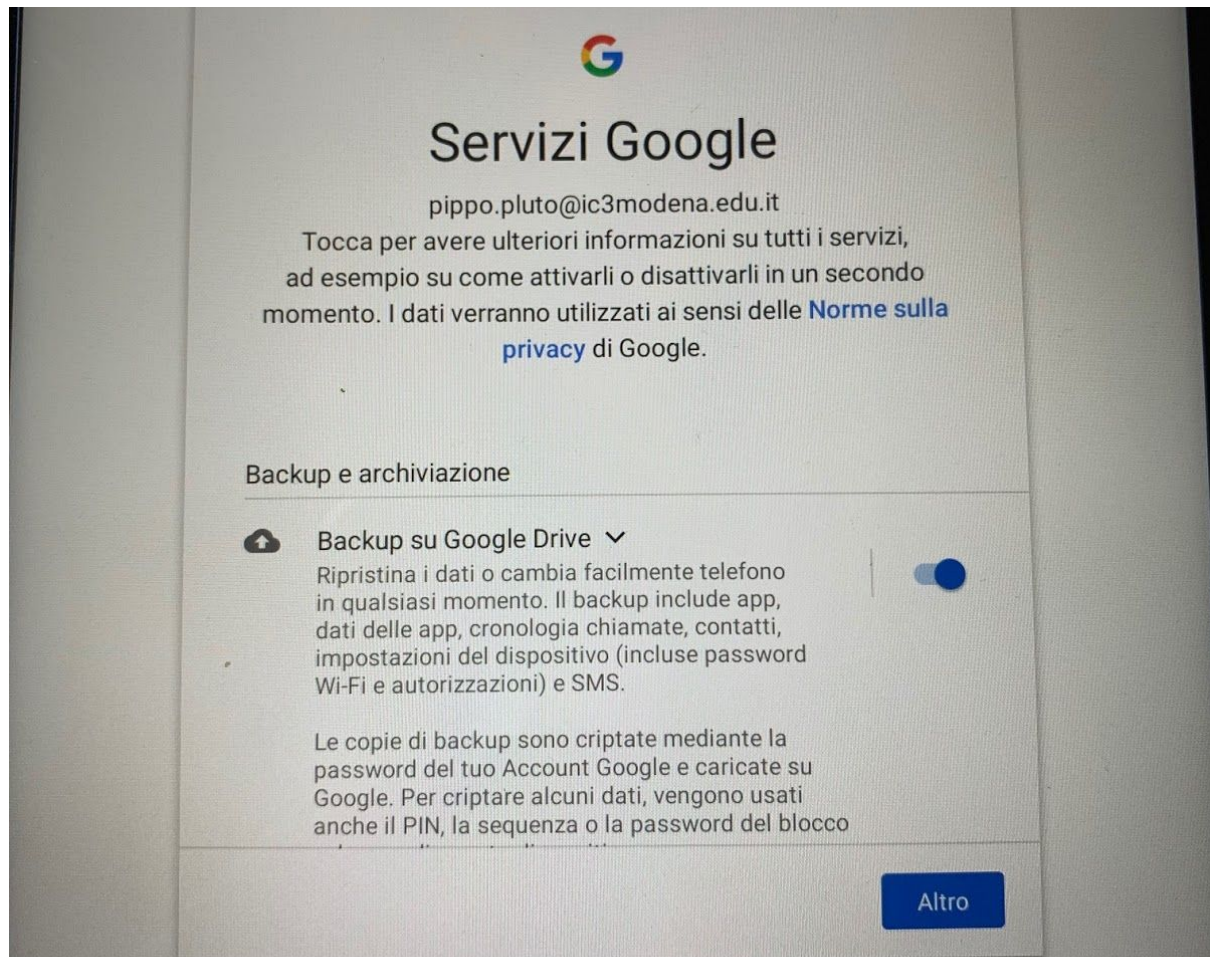

11- Nella schermata AGGIUNGI ALTRE APP deselezionate tutto. Le applicazioni aggiuntive proposte da Samsung o altri Vendor non servono

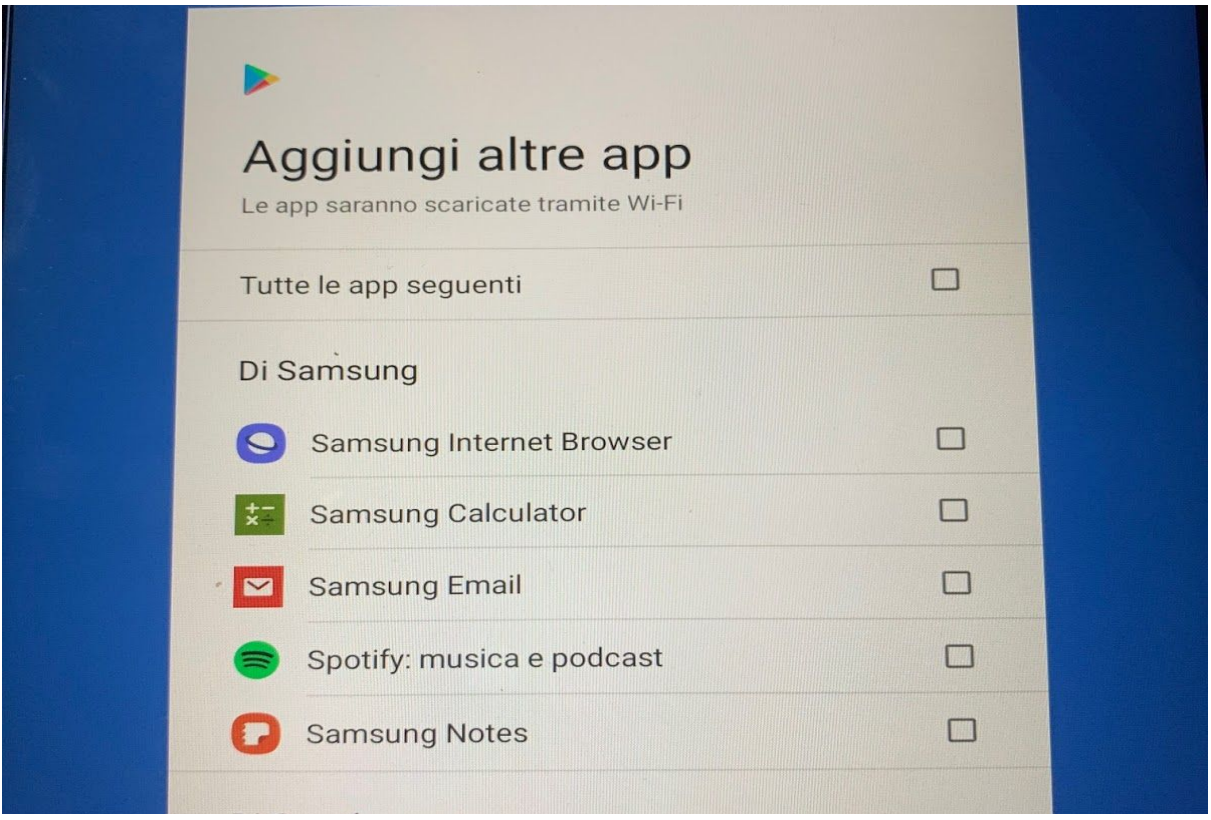

12- In caso di utilizzo di tablet samsung vi viene chiesto di creare un account Samsung per servizi aggiuntivi, saltate questo passaggio con il pulsante IGNORA

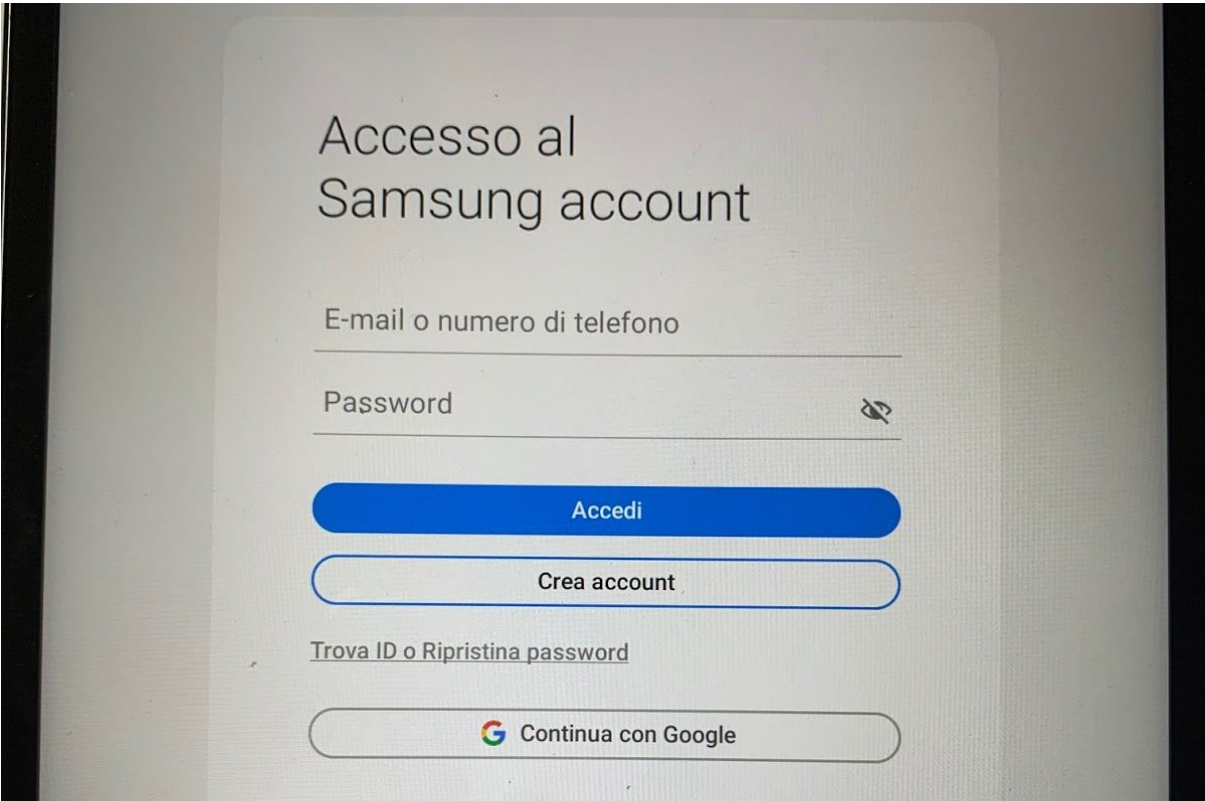

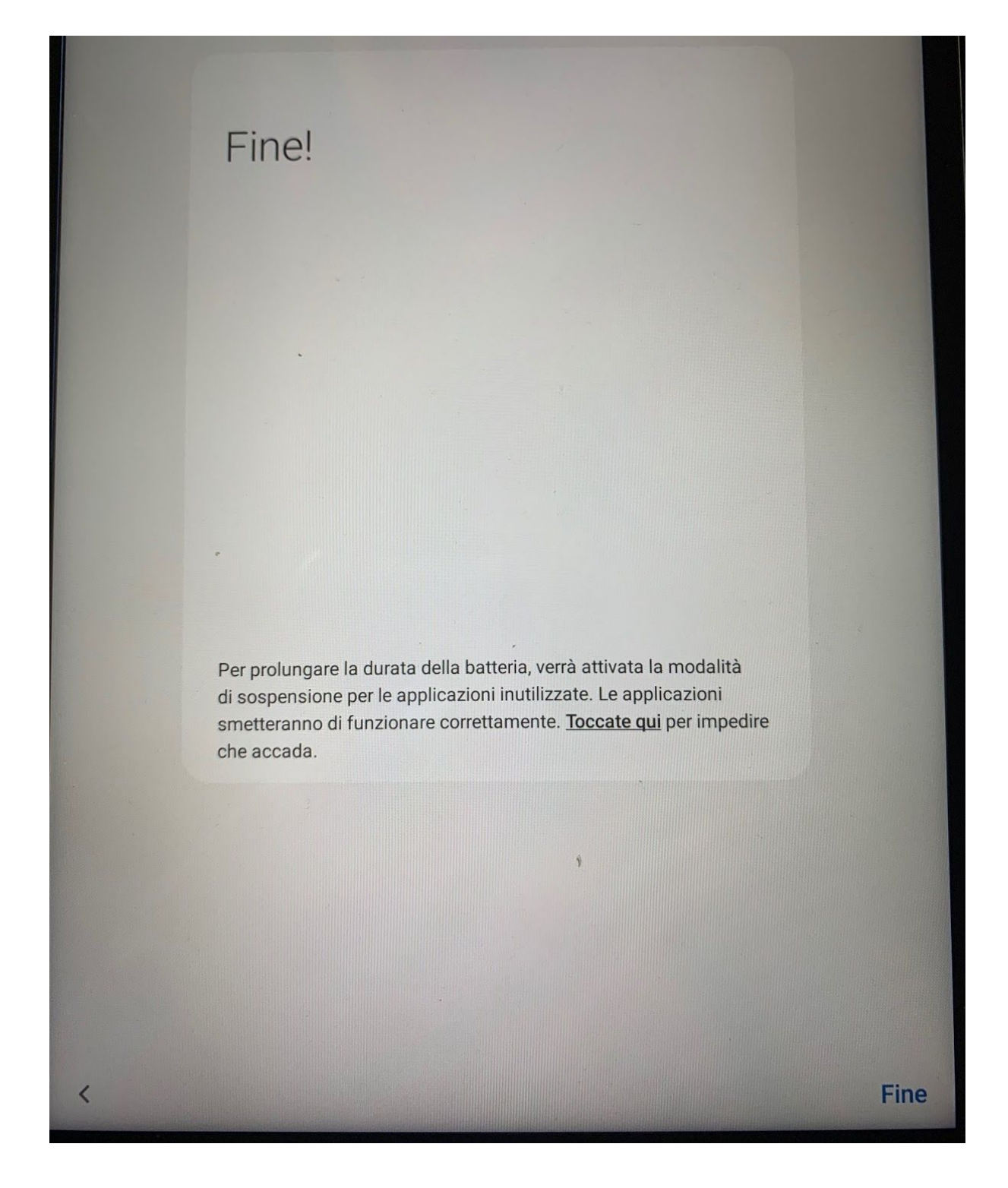

Terminata la procedura installate le APP richieste